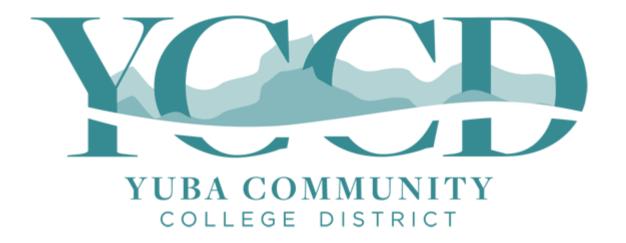

# YCCD WIFI CONNECTION INSTRUCTIONS

YCCD IT Department August 9, 2017

#### YCCD Meraki WiFi Information

#### WPA2-Enterprise Used to Connect to the student and staff WiFi (SSID: YCCD WiFi)

- This uses your current Webadvisor ID and password to access the campus WiFi network
- If you enter your login credentials and select to remember the connection / connect automatically on this device, your login credentials will be stored and should not have to be entered again unless you change devices or your password changes.
- If you travel to any YCCD campus, you will not have to re-enter your credentials to login.

#### YCCD Acceptable Use Policy

- The Meraki WiFi network will prompt you to accept this policy once every 90 days.
- Ensure that you open your internet browser and attempt to browse in order to accept the acceptable use policy, or you will not be connected.
- If you still have no connection, disconnect from the YCCD WiFi SSID and attempt to connect again and check the acceptable use policy instructions on the last page of this document.

#### Network SSIDs

- Students and staff, please use the YCCD WiFi network SSID for your network access. The GUEST access speed is much more limited.
- All Campuses
  - YCCD WiFi : Student and Staff network for personal-devices
- Guest SSIDs (No login credentials required)
  - YC Guest: Yuba College Main Campus guest network (BLDG 100B and BLDG 1100 ONLY)
  - WCC Guest: Woodland Community College Main Campus guest network (COMPLETED)
  - LCC Guest: Lake County Campus guest network (PLANNED NOT YET INSTALLED)
  - SCC Guest: Sutter County Center guest network (PLANNED NOT YET INSTALLED)
  - CCOF Guest: Colusa County Outreach Facility guest network (PLANNED NOT YET INSTALLED)
  - YCCD Guest: District Office guest network (COMPLETED)

### Connecting From a Laptop / PC

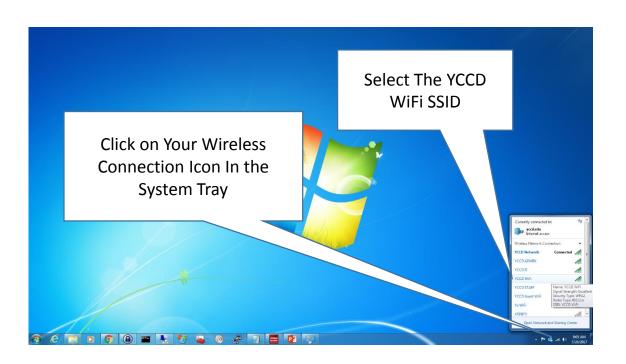

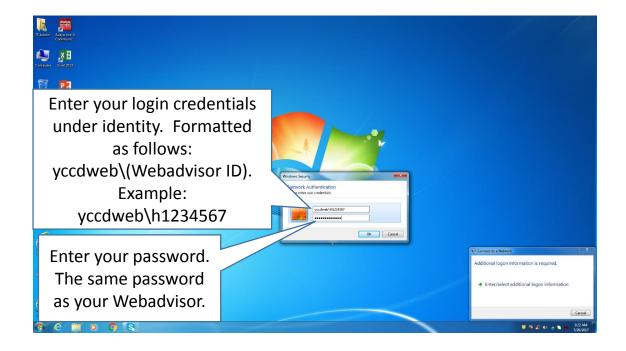

### Connecting From an Android Phone

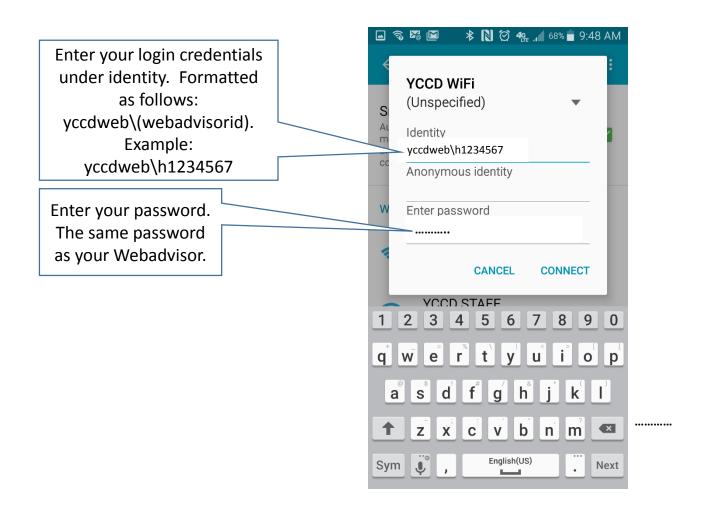

### Connecting From an Iphone / IOS Device

Enter your login credentials under Username.
Formatted as follows: yccdweb\(webadvisorid).
Example: yccdweb\h1234567

Enter your password. The same password as your Webadvisor.

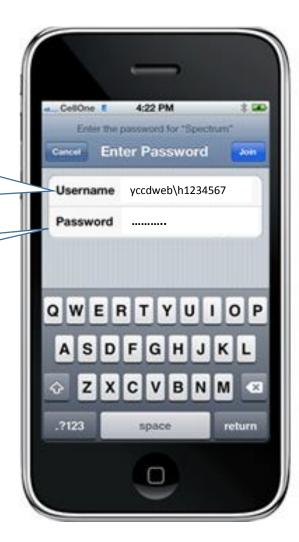

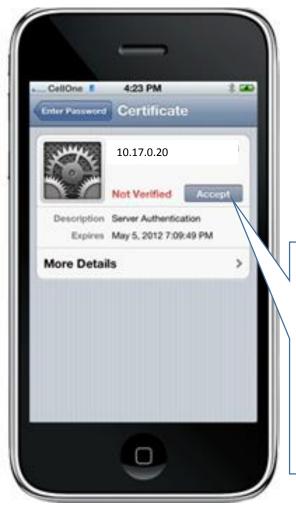

You may receive a not verified certificate warning on your IOS device. This means that we are using a self-generated certificate and not a third-party one. This is still secure. Click accept to continue.

### YCCD Acceptable Use Policy Acceptance

In order to connect to the internet through the YCCD network, you must accept the YCCD Acceptable Use Policy.

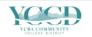

#### YCCD WiFi

YCCD WIFI Terms and Conditions Terms and Conditions

By using our internet service, you hereby expressly acknowledge and agree that there are significant security, privacy and confidentiality risks inherent in accessing or transmitting information through the internet, whether the connection is facilitated through wired or wireless technology. Security issues include, without limitation, interception of transmissions, loss of data, and the introduction or viruses and other programs that can corrupt or damage your computer.

Accordingly, you agree that the owner and/or provider of this network is NOT liable for any interception or transmissions, computer worms or viruses, loss of data, file corruption, backing or damage to your computer or other devices that result from the transmission or download of information or materials through the internet service provided.

Use of the wireless network is subject to the general restrictions outlined below. If abnormal, illegal, or unauthorized behavior is detected, including heavy consumption of bandwidth, the network provider reserves the right to permanently disconnect the offending device from the wireless network.

Examples of Illegal Uses:

The following are representative examples only and do not comprise a comprehensive list of illegal uses:

- 1. Spamming and invasion of privacy Sending of unsolicited bulk and/or commercial messages over the Internet using the Service or using the Service for activities that invade another's privacy
- Intellectual property right violations Engaging in any activity that infringes or misappropriates the intellectual property rights of others, including patents, copyrights, trademarks, service marks, trade secrets, or any other proprietary right of any third party.
- 3. Accessing illegally or without authorization computers, accounts, equipment or networks belonging to another party, or attempting to penetrate/circumvent security measures of another system. This includes any activity that may be used as a precursor to an attempted system penetration, including, but not limited to, port scans, stealth scans, or other information sathering activity
- 4. The transfer of technology, software, or other materials in violation of applicable export laws and regulations
- 5. Export Control Violations
- 6. Using the Service in violation of applicable law and regulation, including, but not limited to, advertising, transmitting, or otherwise making available ponzi schemes, pyramid schemes, fraudulently charging credit cards, pirating software, or making fraudulent offers to sell or buy products, items, or services
- 7. Uttering threat:
- Distribution of pornographic materials to minors and Child pornography

Examples of Unacceptable Uses:

The following are representative examples only and do not comprise a comprehensive list of unacceptable uses:

- High bandwidth operations, such as large file transfers and media sharing with peer-to-peer programs (i.e.torrents)
- 2. Obscene or indecent speech or materials
- 3. Defamatory or abusive language
- 4. Using the Service to transmit, post, upload, or otherwise making available defamatory, harassing, abusive, or threatening material or language that encourages bodily harm, destruction of property or harasses another 5. Forging or misrepresenting message headers, whether in whole or in part, to mask the originator of the
- message
  6. Facilitating a Violation of these Terms of Use
- 7. Hacking
- 8. Distribution of Internet viruses, Trojan horses, or other destructive activities
- 9. Distributing information regarding the creation of and sending Internet viruses, worms, Trojan horses, pinging, flooding, mail-bombing, or denial of service attacks. Also, activities that disrupt the use of or interfere with the ability of others to effectively use the node or any connected network, system, service, or equipment 10. Advertising, transmitting, or otherwise making available any software product, product, or service that is designed to violate these Terms of Use, which includes the facilitation of the means to spam, initiation of pinging, flooding, mail-bombing, denial of service attacks, and piracy of software
- 11. The sale, transfer, or rental of the Service to customers, clients or other third parties, either directly or as part of a service or product created for resale.
- 12. Seeking information on passwords or data belonging to another user
- 13. Making unauthorized copies of proprietary software, or offering unauthorized copies of proprietary software to others
- 14. Intercepting or examining the content of messages, files or communications in transit on a data network

Continue to the Internet

Click to connect to the internet.

## HOW TO RECONNECT AND ACCEPT THE ACCEPTABLE USE POLICY

As long as you selected for your device to remember your credentials and to log on automatically, you will not have to re-enter your credentials. You will be required to re-accept the acceptable use policy once every 90 days before being allowed access to the district WiFi network. To re-accept access open your internet browser. If your browser does not open to the acceptable use policy immediately, press your home page icon. If you cannot find your homepage button, close all of your internet browser windows then re-open your browser.

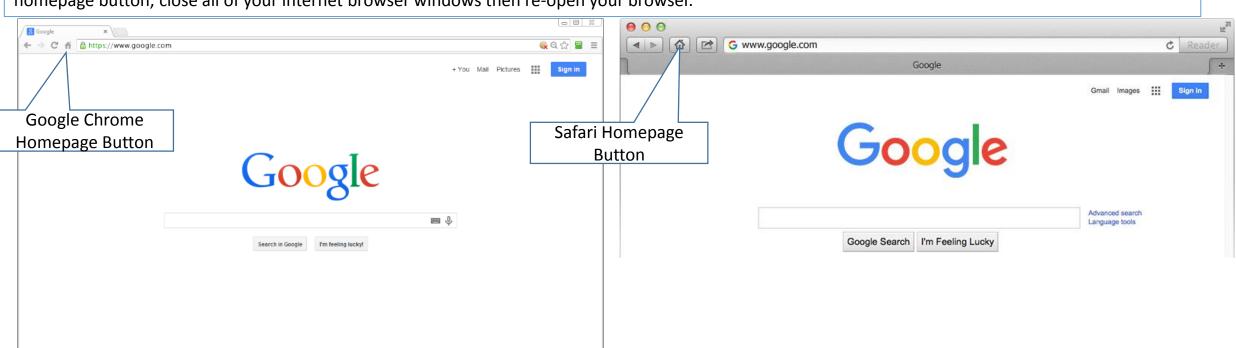

Policies and Guidelines Settings Google.com

For Businesses About Google